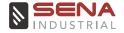

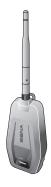

## MESHPORT BLUE

BLUETOOTH TO MESH INTERCOM ADAPTER FOR GENERAL BLUETOOTH HEADSETS

1.3.0 ENGLISH

## PRODUCT FEATURES

The easy-to-use MeshPort Blue will turn any General Bluetooth headsets into a more advanced and flexible communication device with the simple push of a button.

The MeshPort Blue for General Bluetooth headsets allows for seamless communication with other General Bluetooth headsets connected with MeshPort Blue.

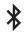

Bluetooth® 4.1

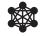

Mesh Intercom™ up to 0.8 km (0.5 mi)\*

<sup>\*</sup> in open terrain

## **GETTING STARTED**

- Update this product for free with the latest firmware to fully enjoy the new advanced features built into this product. Visit senaindustrial.com to see how to update your product.
- Users can follow Sena on Facebook, YouTube, Twitter and Instagram to receive the most up to date information on products, helpful tips and all other announcements regarding Sena products.

## **TABLE OF CONTENTS**

| 1.  | ABU                          | UT THE WIESHPORT BLUE            | 0  |
|-----|------------------------------|----------------------------------|----|
| 1.1 | Product Details              |                                  |    |
| 1.2 | Package Contents             |                                  |    |
| 1.3 | Installing the MeshPort Blue |                                  |    |
|     | 1.3.1                        | Using the Belt Clip Mount        | 7  |
|     | 1.3.2                        | Using the Rubber Strap Mount     | 8  |
|     | 1.3.3                        | Attaching the Flat Surface Mount | 8  |
| 2.  | GETT                         | TING STARTED                     | 9  |
| 2.1 | Downloadable Sena Software   |                                  |    |
|     | 2.1.1                        | Sena MeshPort App                | 9  |
|     | 2.1.2                        | Running the Sena MeshPort App    | 9  |
|     | 2.1.3                        | Sena Device Manager              | 10 |
| 2.2 | Powering On and Off          |                                  |    |
| 2.3 | Charging                     |                                  | 10 |
| 2.4 | Checking the Battery Level   |                                  | 11 |
| 2.5 | Adjus                        | ting the Mesh Intercom Volume    | 11 |
| 3.  | MES                          | H INTERCOM                       | 12 |
| 3.1 | What is Mesh Intercom        |                                  |    |
|     | 3.1.1                        | Open Mesh                        | 12 |

| 3.2 | Bluet                       | ooth Pairing                                              | 13 |
|-----|-----------------------------|-----------------------------------------------------------|----|
|     | 3.2.1                       | Initially Bluetooth Pairing the<br>MeshPort Blue          | 14 |
|     | 3.2.2                       | Bluetooth Pairing When the MeshPort<br>Blue is Turned Off | 14 |
|     | 3.2.3                       | Bluetooth Pairing When the MeshPort<br>Blue is Turned On  | 15 |
| 3.3 | Starti                      | ng Mesh Intercom                                          | 15 |
|     | 3.3.1                       | Mesh Intercom On and Off                                  | 15 |
|     | 3.3.2                       | Mesh Intercom Reconnection                                | 15 |
| 3.4 | Using the Mesh in Open Mesh |                                                           |    |
|     | 3.4.1                       | Channel Setting (Default: channel 1)                      | 16 |
| 3.5 | Mutin                       | g the Microphone (Default: Unmute)                        | 16 |
| 3.6 | Mesh                        | Intercom Repeater Mode                                    | 17 |
| 4.  | TROU                        | JBLESHOOTING                                              | 18 |
| 4.1 | Firmware Upgrade            |                                                           | 18 |
| 4.2 | Fault Reset                 |                                                           |    |
| 4.3 | Facto                       | ry Reset                                                  | 18 |
| QU  | ICK RE                      | FERENCE                                                   | 19 |

## 1. ABOUT THE MESHPORT BLUE

## 1.1 Product Details

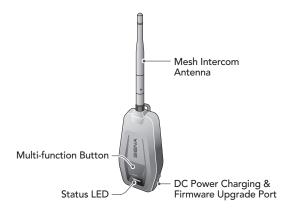

## 1.2 Package Contents

| 1.2 Fackage Contents  |  |                           |  |  |  |  |  |
|-----------------------|--|---------------------------|--|--|--|--|--|
| Main Unit             |  | Mesh Intercom<br>Antenna  |  |  |  |  |  |
| Belt Clip<br>Mount    |  | Rubber Strap<br>Mount     |  |  |  |  |  |
| Flat Surface<br>Mount |  | USB Power &<br>Data Cable |  |  |  |  |  |

## 1.3 Installing the MeshPort Blue

Install the **MeshPort Blue** where the antenna is not blocked by the human body as much as possible.

When the human body is blocking the antenna, the **Mesh Intercom** signal strength will be weakened.

#### 1.3.1 Using the Belt Clip Mount

 Attach the belt clip mount to the back of the unit along the guide rail, as shown in the illustration, until you hear a click.

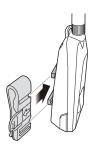

- Mount the assembled unit in a convenient location, such as on your belt, with the antenna upwards.
- 3. Angle the antenna away from you to prevent it from interfering with your movement.

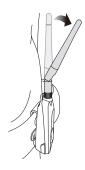

#### 1.3.2 Using the Rubber Strap Mount

- 1. Place the rubber strap mount on the object, wind the rubber band around the object, and hang it on the hook.
- 2. Attach the rubber strap mount on the back of the main unit along the guide rail until you hear a click.

#### 1.3.3 Attaching the Flat Surface Mount

- Locate an appropriate surface for attaching the flat surface mount, clean the mounting surface with a moistened towel, and allow it to dry thoroughly.
- Peel off the cover of the adhesive tape of the flat surface mount and attach it to the surface.
- 3. Attach the flat surface mount on the back of the main unit along the guide rail until you hear a click.

**Note:** Make sure that the main unit sticks on the surface firmly. Maximum adhesion occurs after 24 hours.

## 2. GETTING STARTED

#### 2.1 Downloadable Sena Software

#### 2.1.1 Sena MeshPort App

You can use the **Sena MeshPort App** without pairing your **Smartphone** to the **MeshPort Blue**.

- Download
  - Android: Google Play Store > 'Sena MeshPort'
  - iOS: App Store > 'Sena MeshPort'

#### 2.1.2 Running the Sena MeshPort App

- 1. Turn on the product.
- Press and hold the Multi-function Button for 5 seconds to enter Bluetooth Pairing.
- 3. Launch the Sena MeshPort App on your Smartphone.
- 4. Scan the product in the app.
  - When you launch the app, the product is automatically scanned.
  - Tap the Scan icon ( ) to manually scan the product.
- 5. After scanning is complete, select the scanned product in the app.

- If the product has not been scanned in the app, please update the product to the latest firmware.
- How to identify the scanned product in the app
  You can identify the product by the
  six-letter code on the label on the
  back of your product.

#### 2.1.3 Sena Device Manager

The **Sena Device Manager** allows you to upgrade the firmware from your PC or Apple computer. Download the **Sena Device Manager** from **senaindustrial.com**.

## 2.2 Powering On and Off

To power on the **MeshPort Blue**, press and hold the **Multi-function Button** for **1 second**. The LED flashes blue.

To power off the **MeshPort Blue**, press and hold the **Multi-function Button** for **1 second**. The LED flashes red once.

## 2.3 Charging

The **MeshPort Blue** can be charged using many common methods via the supplied USB power & data cable. The LED turns red while the **MeshPort Blue** is charging and turns blue when it is fully charged. Depending upon the charging method, the **MeshPort Blue** will be fully charged in about 2 hours.

- Any 3rd party USB charger can be used with Sena products if the charger is approved by either the FCC, CE, IC or other locally approved agencies that Sena accepts.
- The MeshPort Blue is compatible with 5 V input USBcharged devices only.

## 2.4 Checking the Battery Level

When the **MeshPort Blue** is powering on, the red LED flashes rapidly indicating the battery level.

- 4 flashes = High, 70~100%
- 3 flashes = Medium, 30~70%
- 2 flashes = Low,  $0\sim30\%$

#### Note:

- The battery performance may be reduced over time with usage.
- Battery life may vary depending on conditions, environmental factors, functions of the product in use, and devices used with it.

## 2.5 Adjusting the Mesh Intercom Volume

You can raise or lower the **Mesh Intercom** volume by using the **Sena MeshPort App**.

Mesh Intercom volume is set and maintained even when the MeshPort Blue is reported

## 3. MESH INTERCOM

#### 3.1 What is Mesh Intercom

Sena proposes using **Mesh Intercom™**, which provides instant and effortless communication without a pregrouping process.

**Mesh Intercom** allows users to connect and communicate with nearby users without the need to pair each **MeshPort Blue** together.

The working distance between each **MeshPort Blue** in **Mesh Intercom** can be up to 0.8 km (0.5 mi) in open terrain. In open terrain, the **Mesh** can be extended up to 3.2 km (1.9 mi) between a minimum of 6 users. 6 users can talk at the same time for an optimized, open group intercom conversation. Users can freely connect with each other.

#### 3.1.1 Open Mesh

**Open Mesh** is an open group intercom function. Users can freely communicate with each other in the same **Open Mesh** channel and select which channel (1-9) to use through the **Sena MeshPort App**.

It can connect with a virtually unlimited number of users in each channel.

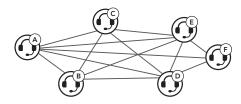

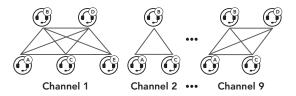

## 3.2 Bluetooth Pairing

General Bluetooth headset can be connected to the MeshPort Blue if they support the Bluetooth Hands-Free Profile (HFP). Before using Mesh Intercom, you will need to pair a compatible General Bluetooth headset for the first time. The Bluetooth pairing operation is only required once for each General Bluetooth headset. The MeshPort Blue remains paired with the General Bluetooth headset and automatically connects to the paired General Bluetooth headset again when they are within range of each other.

#### Note:

- The MeshPort Blue supports pairing with only one General Bluetooth headset.
- The Mesh Intercom audio quality depends on the connected General Bluetooth headset.
- Some General Bluetooth headsets may not work properly when connected to MeshPort Blue.

There are three ways to pair the **General Bluetooth** headset

#### 3.2.1 Initially Bluetooth Pairing the MeshPort Blue

The **MeshPort Blue** will automatically enter the phone pairing mode when you **initially turn on** the **MeshPort Blue** or in the following situations:

- · Rebooting after executing Factory Reset
- Press and hold the Multi-function Button for 1 second (Power On).
- 2. The LED will flash red and blue alternately.
- Enter Phone Pairing of the General Bluetooth headset (refer to the Manual for the General Bluetooth headset you want to use). They will automatically connect to each other.
- When the LED flashes green of the MeshPort Blue, the pairing is completed. When the pairing is completed, Mesh Intercom will turn on automatically.

#### 3.2.2 Bluetooth Pairing When the MeshPort Blue is Turned Off

- To enter Bluetooth Pairing, press and hold the Multifunction Button for 5 seconds until the LED flashes red and blue alternately when the MeshPort Blue is turned off.
- Enter Phone Pairing of the General Bluetooth headset (refer to the Manual for the General Bluetooth headset you want to use). They will automatically connect to each other.
- When the LED flashes green of the MeshPort Blue, the pairing is completed. When the pairing is completed, Mesh Intercom will turn on automatically.

#### 3.2.3 Bluetooth Pairing When the MeshPort Blue is Turned On

- To enter Bluetooth Pairing, press and hold the Multifunction Button for 5 seconds until the LED flashes red and blue alternately when the MeshPort Blue is turned on.
- Enter Phone Pairing of the General Bluetooth headset (refer to the Manual for the General Bluetooth headset you want to use). They will automatically connect to each other.
- When the LED flashes green of the MeshPort Blue, the pairing is completed. When the pairing is completed, Mesh Intercom will turn on automatically.

## 3.3 Starting Mesh Intercom

When Mesh Intercom is on, the MeshPort Blue will automatically connect to nearby MeshPort Blue users and allow them to talk to each other by pressing the Multifunction Button

#### 3.3.1 Mesh Intercom On and Off

- To start Mesh Intercom, tap the Multi-function Button. The LED flashes green.
- 2. To terminate **Mesh Intercom**, tap the **Multi-function Button**.

#### 3.3.2 Mesh Intercom Reconnection

If Bluetooth connection between the **MeshPort Blue** and a **General Bluetooth headset** is disconnected, tap the **Multifunction Button** to reconnect the two devices.

## 3.4 Using the Mesh in Open Mesh

When **Mesh Intercom** is enabled, the **MeshPort Blue** will be in **Open Mesh** (default: channel 1) initially.

#### 3.4.1 Channel Setting (Default: channel 1)

If the **Open Mesh** communication experiences interference because other groups are also using **channel 1 (default)**, change the channel. You can select from channels 1 to 9.

 You can only change the channel through the Sena MeshPort App.

# 3.5 Muting the Microphone (Default: Unmute)

- To mute the microphone, double tap the Multi-function Button. The purple LED will flash and you will hear a voice prompt, "Mic off".
- To unmute the microphone, double tap the Multifunction Button. The purple LED will flash twice and you will hear a voice prompt, "Mic on".

- 1. The mute and unmute function only works if **Mesh**Intercom is on
- After turning off your MeshPort Blue or turning off the Mesh Intercom, the Mute setting will return to default (Unmute).
- 3. The mute and unmute function does not work in **Mesh**Intercom Repeater Mode.

## 3.6 Mesh Intercom Repeater Mode

The MeshPort Blue can be used as a Mesh Intercom Repeater without Bluetooth pairing with a Bluetooth headet.

- 1. Execute Factory Reset.
- Turn on the MeshPort Blue and triple-tap the Multifunction Button during the initial Bluetooth pairing.
- 3. The MeshPort Blue will operate in Mesh Intercom Repeater Mode.
  - In Mesh Intercom Repeater Mode, Mesh Intercom will start automatically when the power is on.

- In Mesh Intercom Repeater Mode, only the following features can be executed:
  - Power on/off
  - Factory Reset
- If you want to pair with the Bluetooth headset, execute Factory Reset and proceed with Bluetooth pairing, referring to section 3.2 on page 13.

## 4. TROUBLESHOOTING

## 4.1 Firmware Upgrade

The **MeshPort Blue** supports firmware upgrades. You can update the firmware using the **Sena Device Manager**. Please visit Sena Industrial website at **senaindustrial.com** to check the latest software downloads.

#### 4.2 Fault Reset

When the **MeshPort Blue** is not working properly or is in faulty status for any reason, you may reset by pushing the **Pin-hole Reset Button** at the back of the main unit.

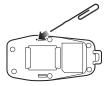

## 4.3 Factory Reset

If you want to restore the **MeshPort Blue** to factory default settings, execute **Factory Reset**. Press and hold the **Multifuntion Button** for **11 seconds** until the LED flashes white, the **MeshPort Blue** automatically restores the default settings and turns off.

## **QUICK REFERENCE**

| Туре              | Operation                  | Button Command                                                                                                    |
|-------------------|----------------------------|----------------------------------------------------------------------------------------------------|
| Basic<br>Function | Power<br>on/off            | Press and hold the Multi-function<br>Button for 1 second                                                                                                    |
| Bluetoot          | h Pairing                  | Press and hold the Multi-function Button for 5 seconds when the MeshPort Blue is turned off  Press and hold the Multi-function Button for 5 seconds when the MeshPort Blue is turned on |
| Mesh              | Mesh<br>Intercom<br>on/off | Tap the Multi-function Button                                                                                                    |
| Intercom™         | Check<br>the<br>channel    | Triple-tap the Multi-function Button                                                                                                    |
| Factor            | y Reset                    | Press and hold the Multi-function<br>Button for 11 seconds                                                                                                    |

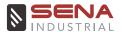

# Copyright © 2021 Sena Technologies, Inc. All rights reserved.

© 1998-2021 Sena Technologies, Inc. All rights reserved.

Sena Technologies, Inc. reserves the right to make any changes and improvements to its product without providing prior notice.

Sena™ is a trademark of Sena Technologies, Inc. or its subsidiaries in the USA and other countries. SF1™, SF2™, SF4™. SFR™. SRL™, Momentum™, Momentum INC™, Momentum Lite™, Momentum Pro™, Momentum INC Pro™, Momentum EVO™, Cavalry™, Latitude SR™, Latitude SXTM, Latitude S1TM, 30KTM, 33iTM, 50STM, 50RTM, 5STM, 20S EVO™, 20S™, 10S™, 10C™, 10C PRO™, ProRide EVO™, 10C EVOTM, 10UTM, 10UpadTM, 10RTM, 3STM, 3S PLUSTM, SMH5™, SMH5-FM™, SMH5 MultiCom™, SMH10™, SMH10R™, SPH10™, SPH10H-FM™, Savage™, Prism Tube WiFi™, Prism™, Bluetooth Audio Pack for GoPro®, R1™, R1 EVO™, R1 EVO CS™, R2™, R2 EVO™, M1™, M1 EVO™. RUMBA™, RC1™, RC3™, RC4™, Handlebar Remote™, Wristband Remote™, PowerPro Mount™, Powerbank™, FreeWire™, WiFi Docking Station™, WiFi Sync Cable™, WiFi Adapter™.+mesh™. +Mesh Universal™. MeshPort Blue™. MeshPort Red™, Econo™, OUTRUSH™, OUTRUSH R™, OUTSTAR™. EcoCom™, Parani A10™, Parani A20™, Parani M10™, pi™, Snowtalk™, Snowtalk2™, SR10™, SR10™, SM10TM, SPIDER RT1TM, SPIDER ST1TM, X1TM, X1 ProTM, X1STM, Expand™, Expand Boom™, Bluetooth Mic & Intercom™, Tufftalk™, Tufftalk Lite™, Tufftalk M™ are trademarks of Sena Technologies, Inc. or its subsidiaries. These trademarks may not be used without the express permission of Sena.

GoPro® is a registered trademark of Woodman Labs of San Mateo, California. Sena Technologies, Inc. ("Sena") is not affiliated with Woodman Labs, Inc. The Sena Bluetooth Pack for GoPro® is an aftermarket accessory specially designed and manufactured by Sena Technologies, Inc. for the GoPro® Hero3 and Hero4 allowing for Bluetooth capabilities.

The Bluetooth® word mark and logos are owned by the Bluetooth SIG, Inc. and any use of such marks by Sena is under license. iPhone® and iPod® touch are registered trademarks of Apple Inc.

Address: 152 Technology Drive Irvine, CA 92618